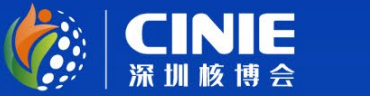

核聚湾区・能动世界 Nuclear in Greater Bay Area · Dynamic World

云上核博会 展商操作手册 **CLOUD NUCLEAR EXPO EXHIBITOR OPERATION MANUA** 

中国核能高质量发展大会 2021深圳国际核能产业创新博览会 SHENZHEN INTERNATIONAL NUCLEAR ENERGY INDUSTRY INNOVATION EXPO 2021

# $10.28$  THU  $10.30$  SAT

深圳国际会展中心 Shenzhen Word **Exhibition & Convention Center** 深圳市宝安区展城路1号

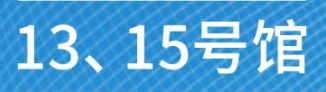

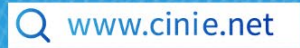

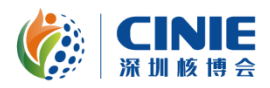

目录

年 8 月 9 日

#### 一、概览

、展商秀的运营数据

#### 二、参展服务

- 、我的展位图
- 、参展信息
- 、会刊提交
- 、证件申请
- 、楣板确认
- 、资料下载

#### 三、营销推广

- 、展品上传
- 、用户评价
- 、分享设置
- 、供需信息
- 、企业资讯

## 四、贸易洽谈

- 、预约信息
- 、联络人
- 、询盘

## 五、基础信息

- 、公司信息
- 、基础信息

#### 注:登录网址、用户名和密码请联系主办方领取。

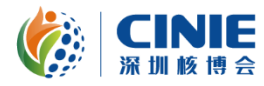

一、概览

概览:可以点开编辑修改公司信息,我的展位与我的店铺可以进入前 端,能看到展品和活动的数量与数据分析:

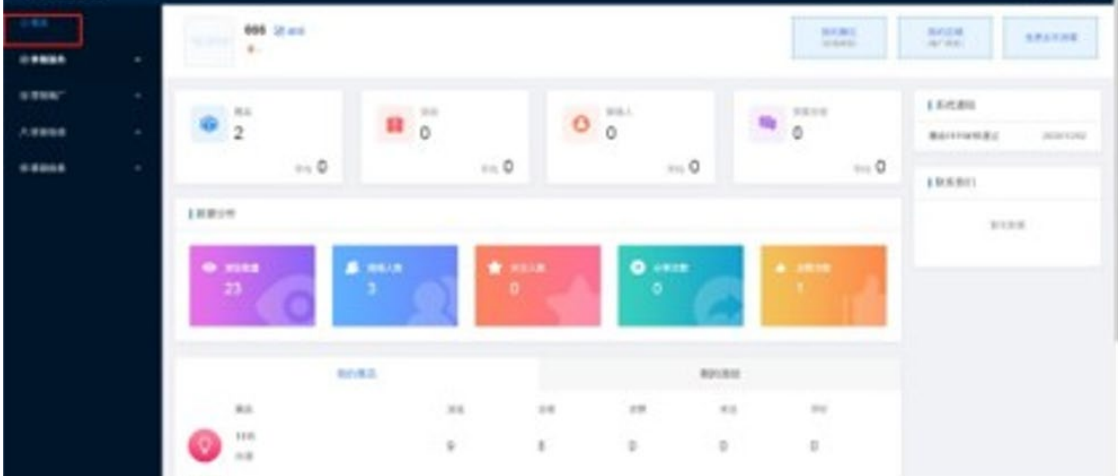

## 二、参展服务

1、我的展位图:可以修改展馆和展位号,从"我的展位图"微信扫码进 入展位图前端,"我的店铺"微信扫码进入邀请函前端:

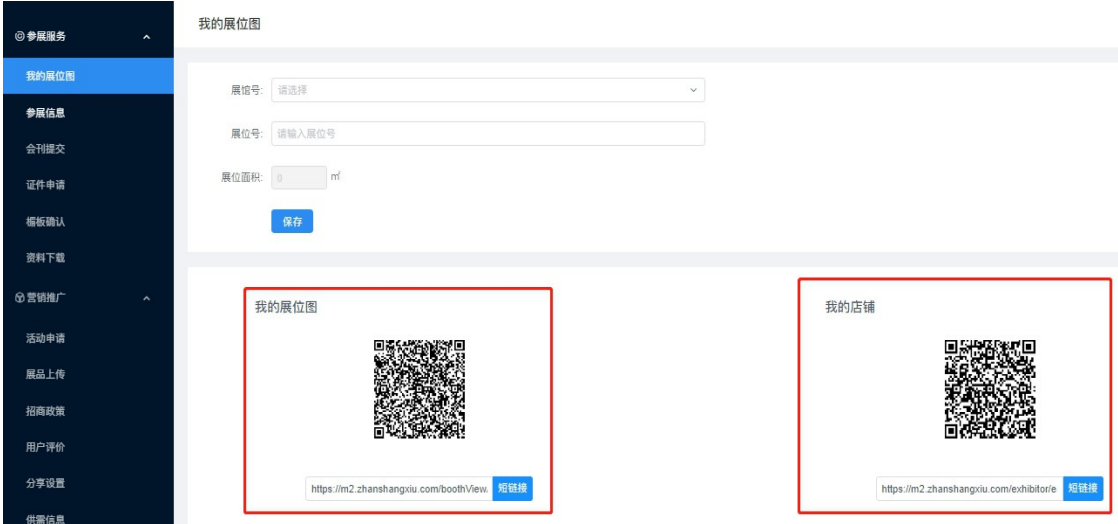

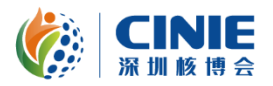

#### 2、参展信息:可以编辑修改参展类别/展馆号/展位号/简介等信息:

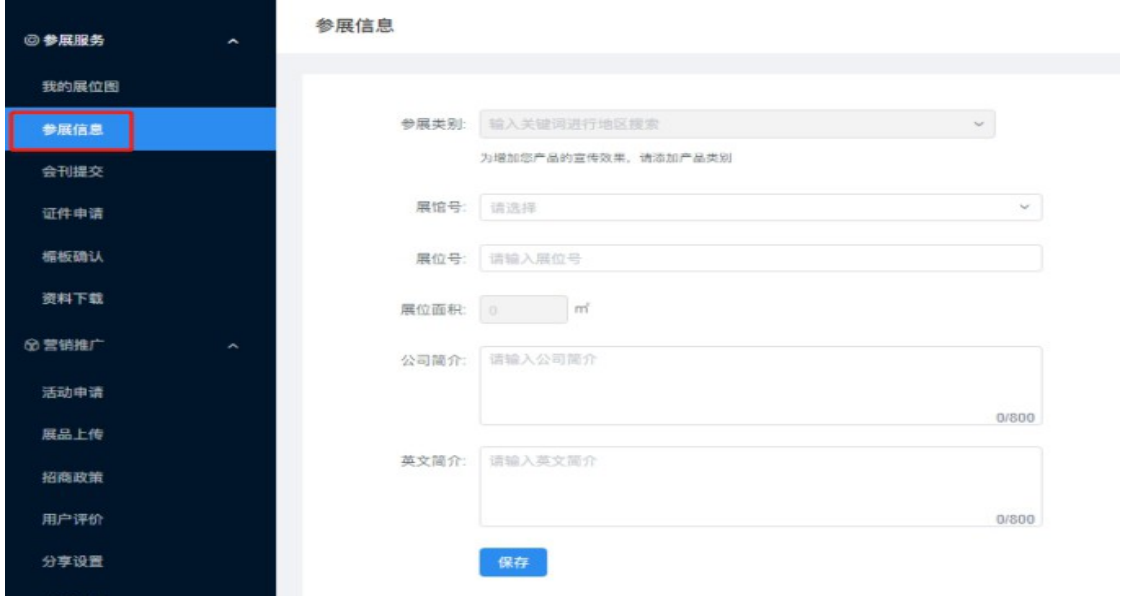

#### 3、会刊提交:根据主办方后台设置的会刊内容填写会刊信息:

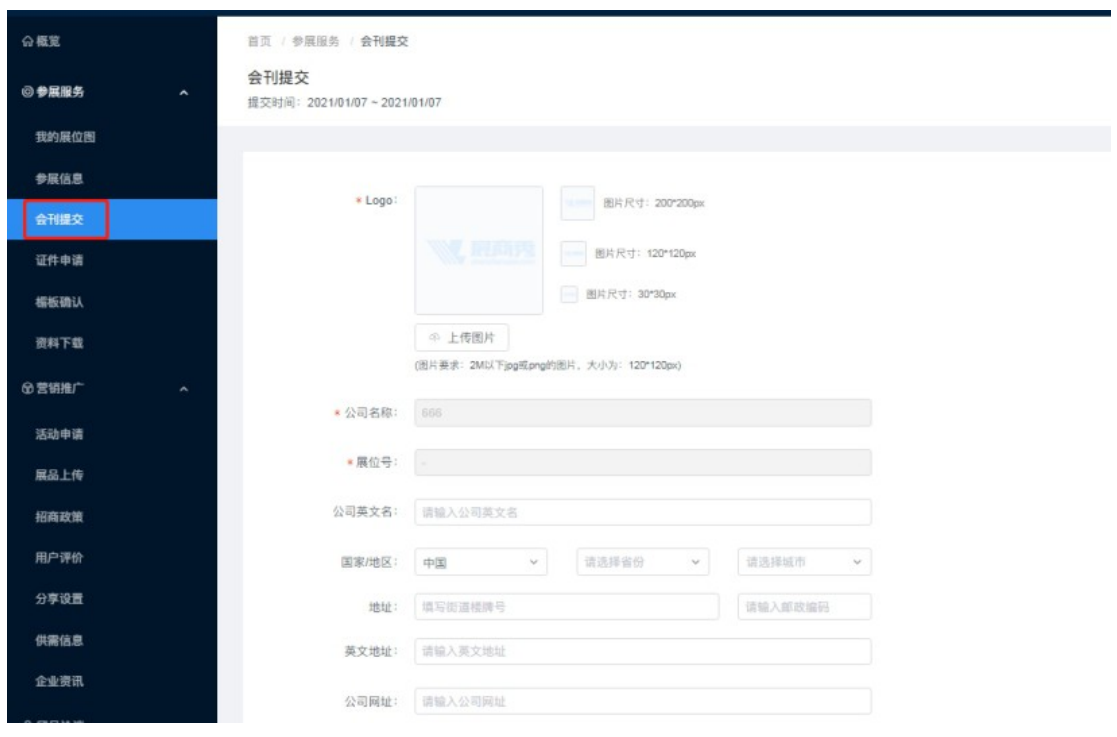

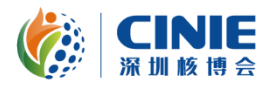

## 4、证件申请:填写申请证件所需要的信息内容:

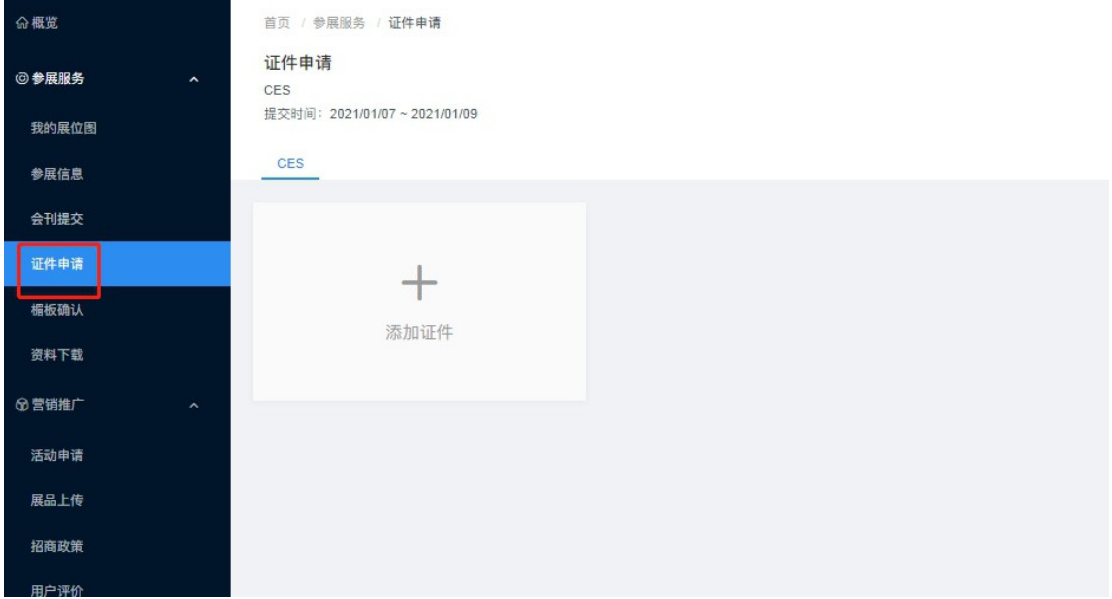

#### 5、楣板确认:填写楣板需要的信息内容:

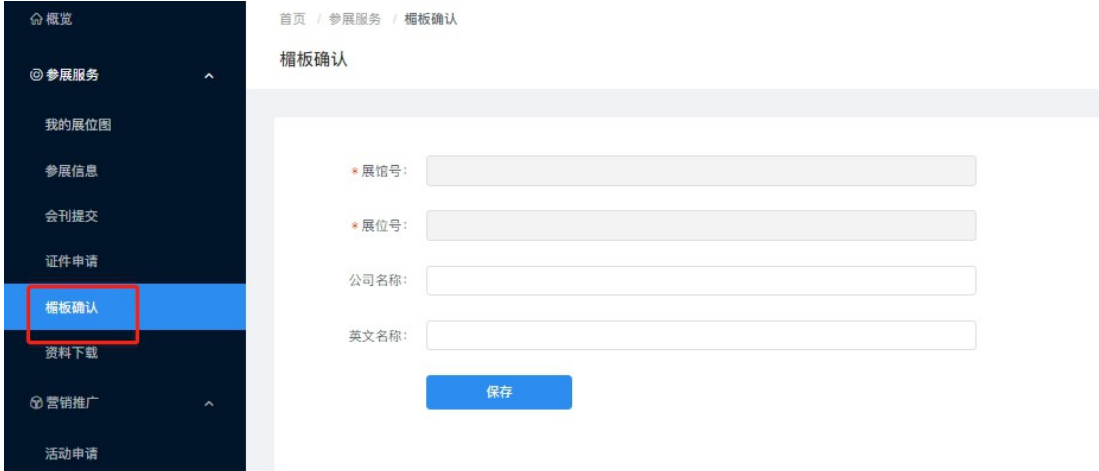

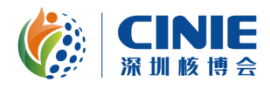

#### 6、资料下载:可以下载主办上传的资料文档:

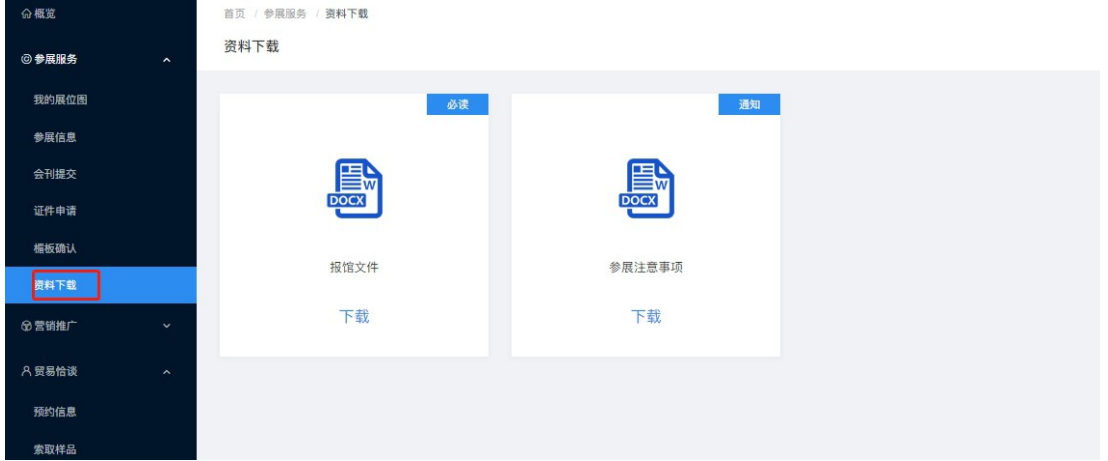

## 三、营销推广

1、展品上传:在展品上传菜单内上传展品相关信息,如显示审核中, 则需要主办审核通过才会在前端显示出来:

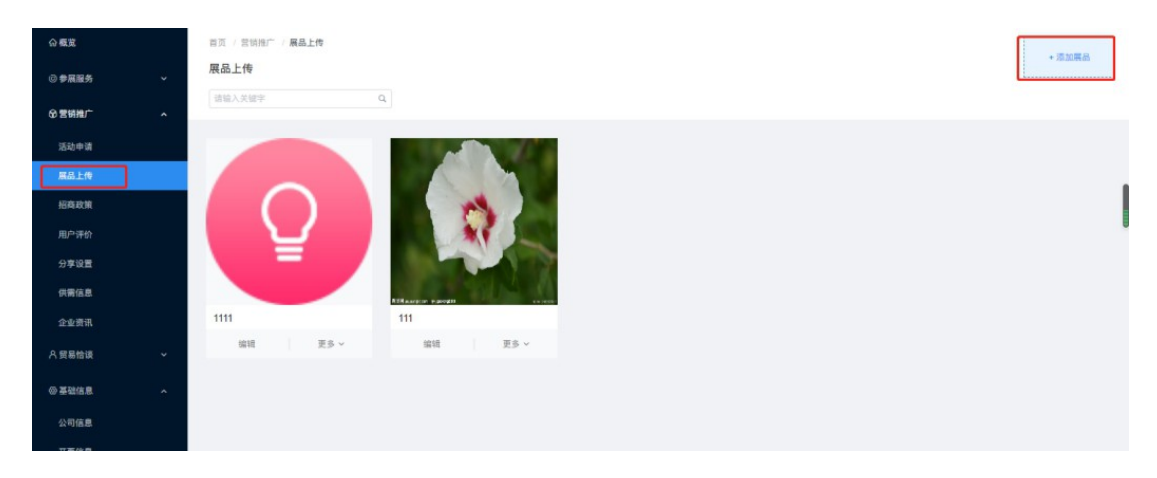

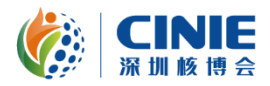

### 2、用户评价:可以看到观众对邀请函和产品的评价信息,可进行回

复和屏蔽

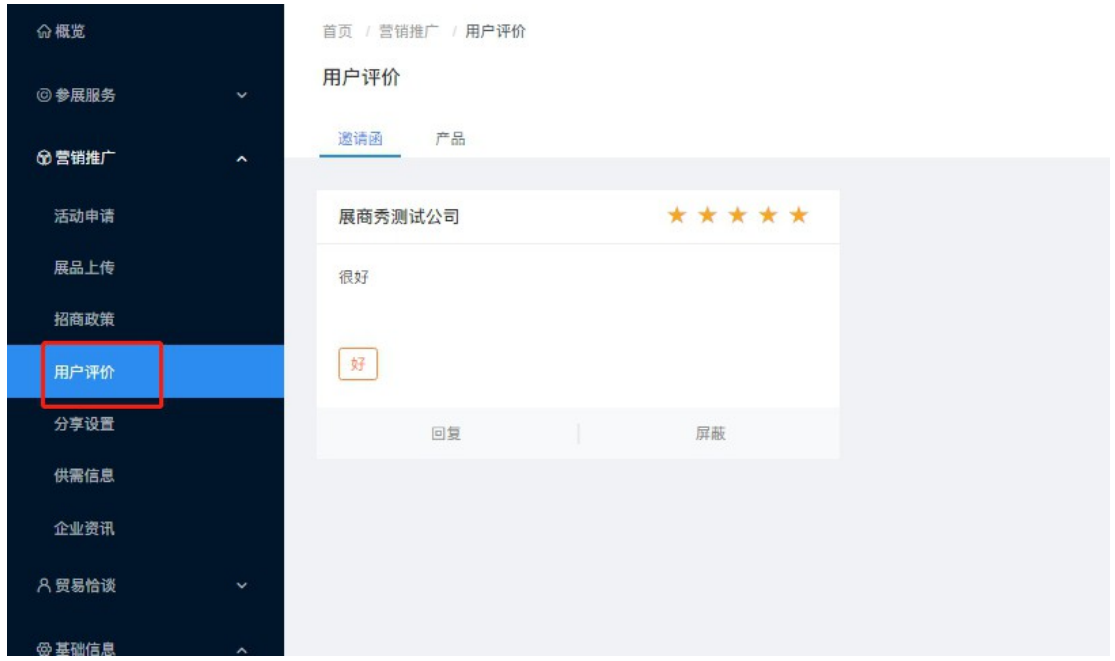

3、分享设置:可以设置分享邀请函的标题/海报和描述内容,转发到 朋友圈或者转发好友就是设置的分享内容信息:

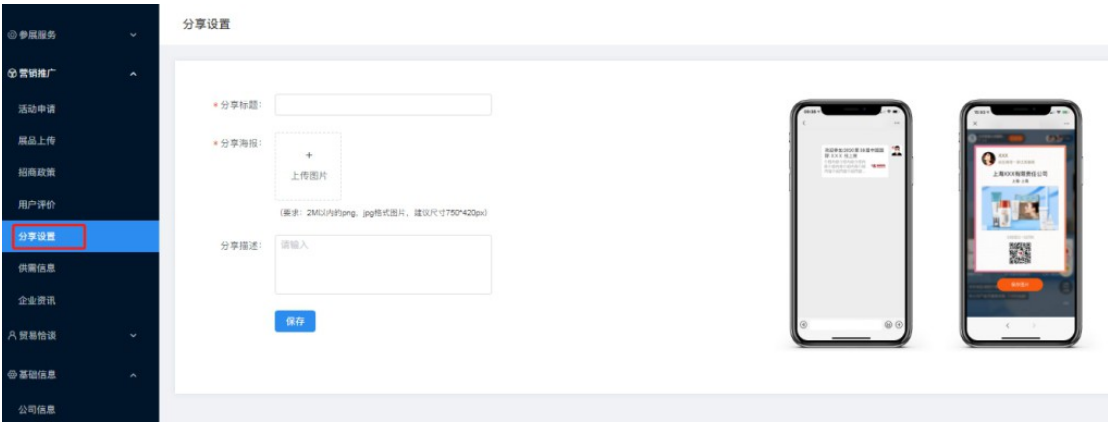

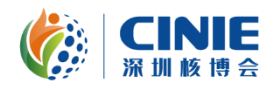

4、供需信息:可以免费发布供需信息和查看用户留言,若是发布的 需求显示审核中则需要主办审核通过以后才会在前端供需发布内显 示:

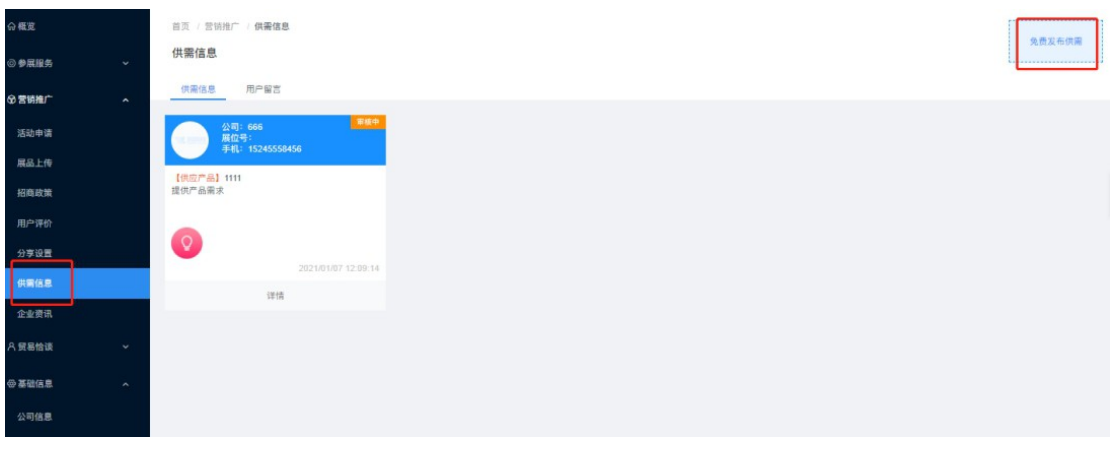

#### 5、企业资讯:可以上传公司的新闻和资讯内容,会显示在云展台内:

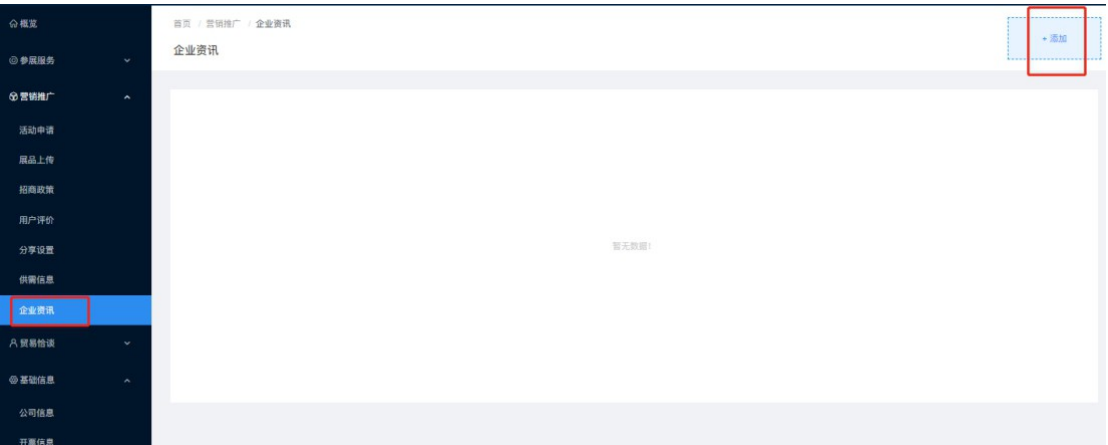

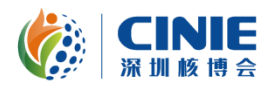

## 四、贸易洽谈

1、预约信息:可以看到前端观众预约信息并设置公司联系人与预约 者对接:

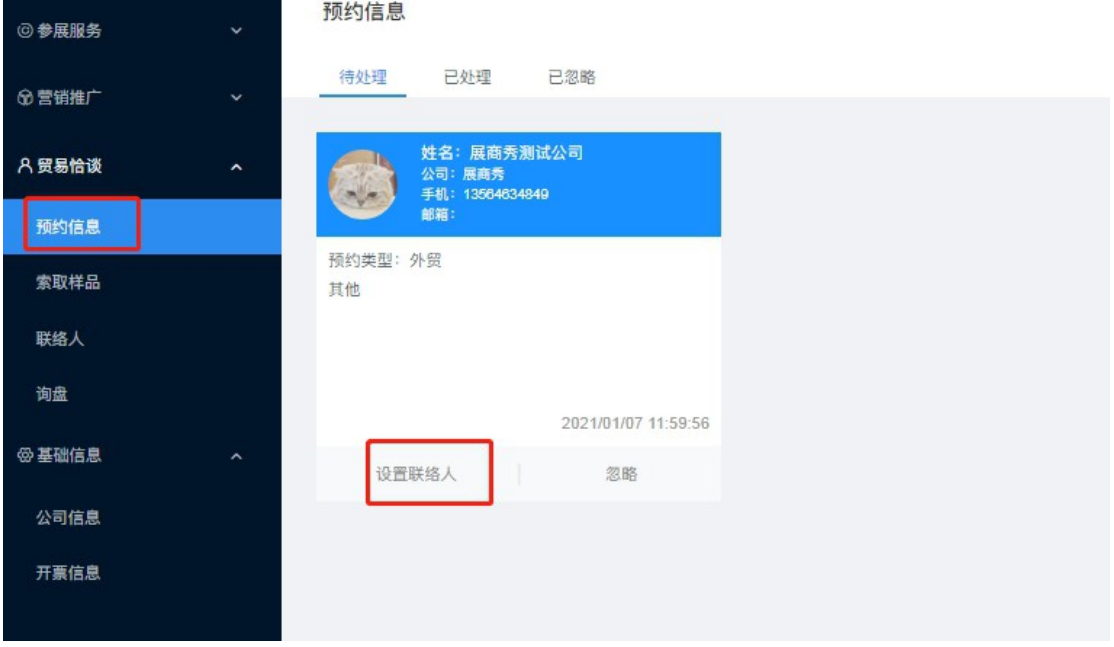

2、联络人:可以添加在当前展会下联络人,添加成功后,联络人在 移动端个人中心会生成独立的邀请函,此独立邀请函分享次数,浏览 次数等可以在运营数据 中查看,同时可以进一步将联络人设置为洽 谈联络人时,用户在 PC 和移动端发 起洽谈时,可以与此联络人进 行一对一聊天咨询(注:独立邀请函在前端个人中 心-我的店铺)

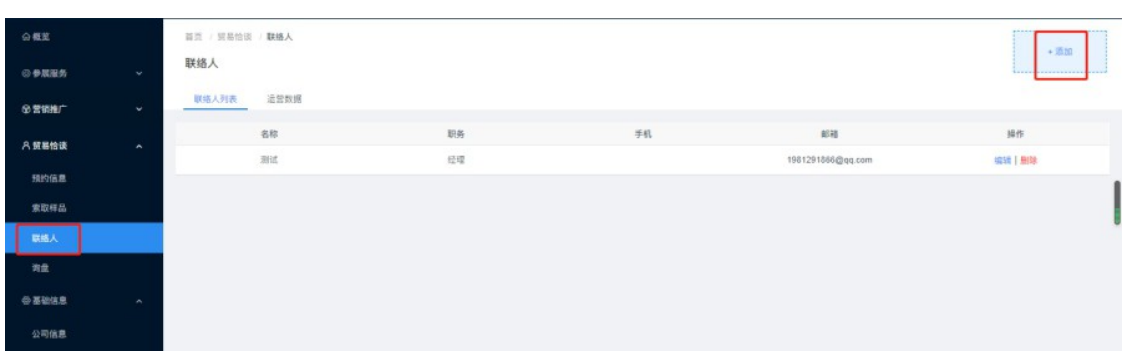

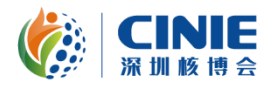

#### 3、询盘:可以看到前端观众对上传的展品询问信息,可以看到询问

者的姓名/公司/手机号及询问的产品名称和数量备注等信息:

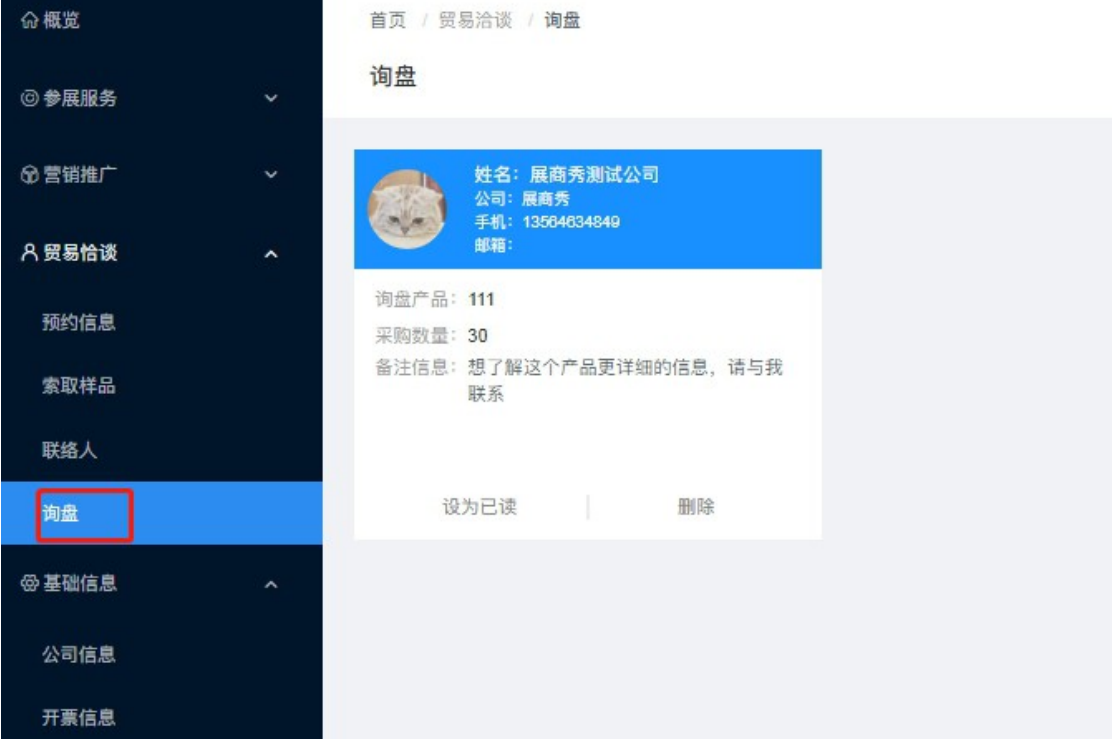

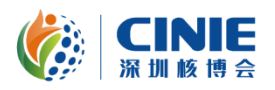

## 五、基础信息

公司信息

1、公司信息:可以上传或修改公司的 LOGO/名称/简称/海报/视频/ 营业执照/详 细地址/地区/邮编/邮箱/手机号/联系人等信息:

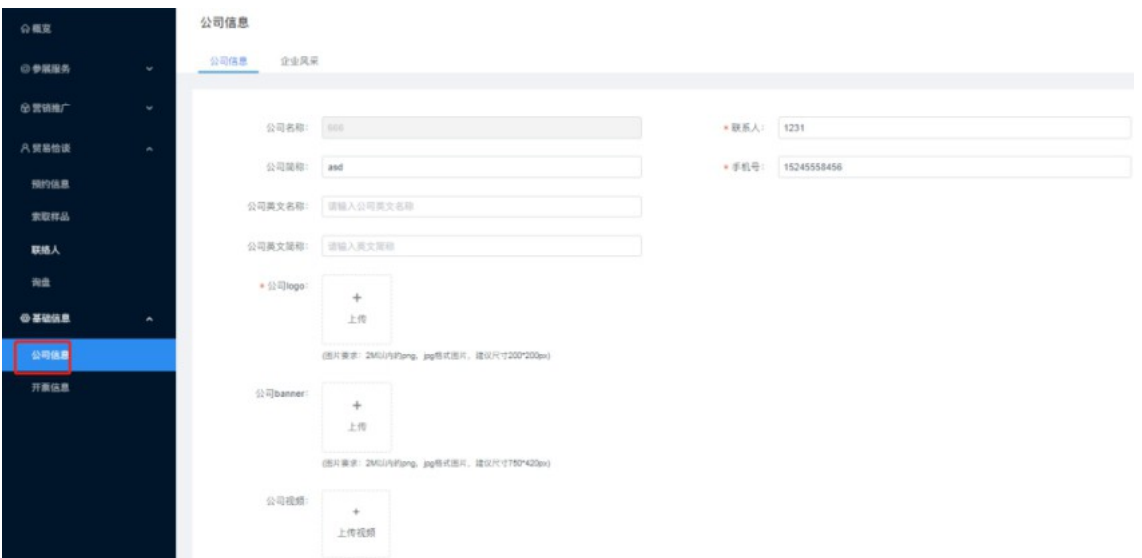

2、企业风采:可以上传公司照片,会显示在前端云展台里面:

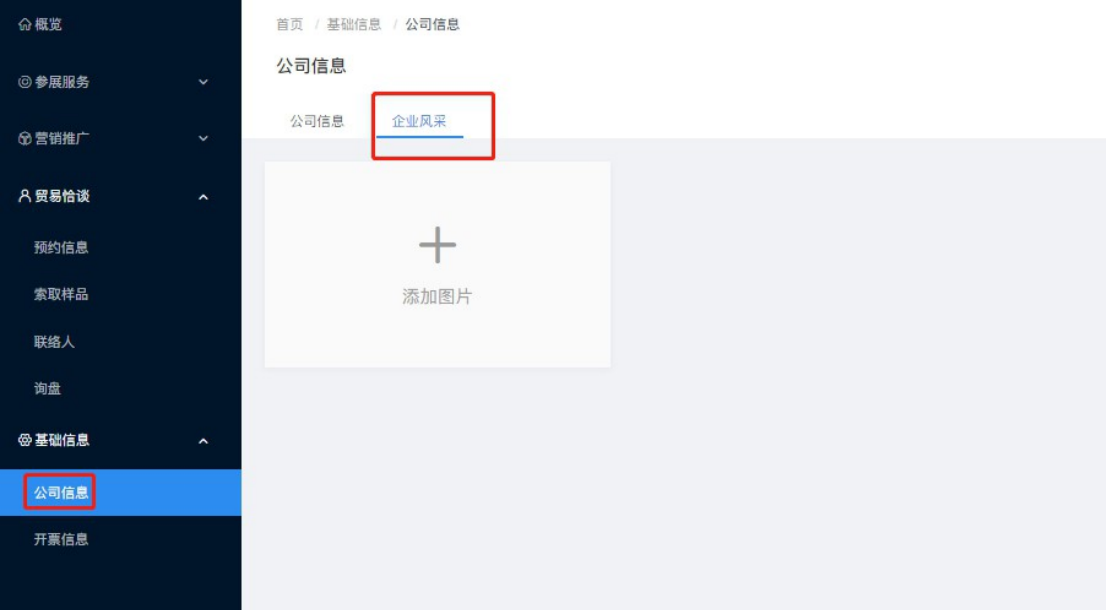

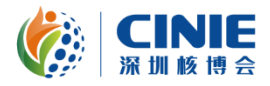

## 开票信息

## 开票信息:填写开票相关的信息内容:

÷

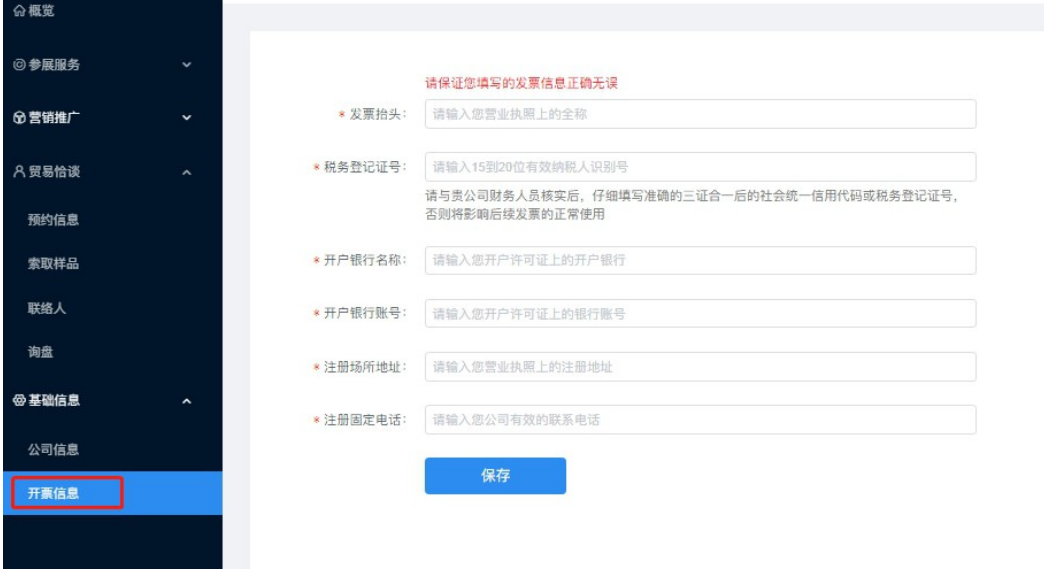